Fiche TD avec le logiciel  $\mathbb{R}$  : tdr25

—————

# Courbes de granulométrie

D. Chessel, A.B. Dufour & J.R. Lobry

—————

Ecrire une fonction utilitaire

## Table des matières

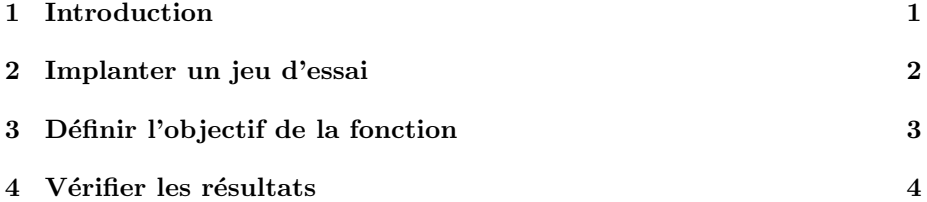

## 1 Introduction

 $\mathop{\hbox{\rm L}^{\!\!\!\!\sim}}$  L'existence du biométricien est parsemée de message du genre :

Bonjour,

```
à toutes fins utiles et si cela a une quelconque utilité, je signale
que les versions PC et Mac (ADE4_2001) de l'option "RowRepartF" du
module EcolTool ne donnent pas les mêmes résultats. Je joins le jeu de
données sur lequel j'ai fait le test. Peut-être y a-t-il l'équivalent
dans R ?
A plus,
```
Le but de l'exercice est de refaire une fonction  $R$  pour pallier le désagrément de l'utilisateur sympathique. La documentation dit :

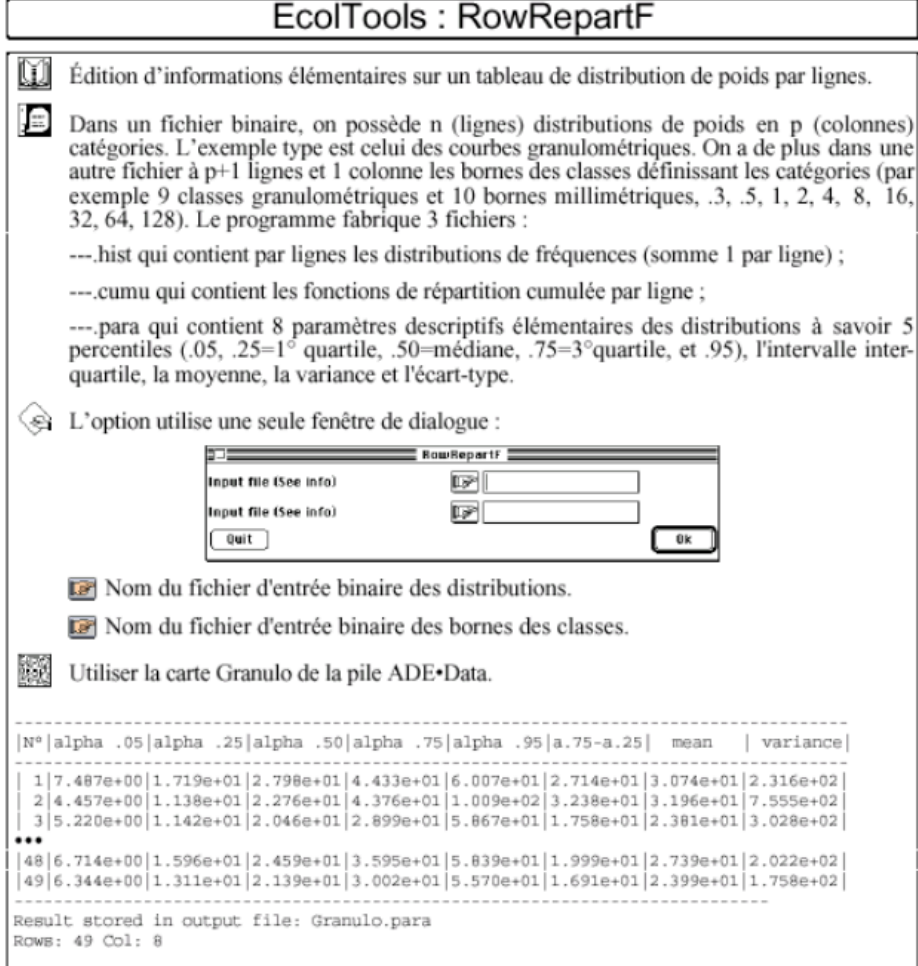

# 2 Implanter un jeu d'essai

Lire dans R les fichiers de référence granu.txt et granuborn.txt. Les données sont issues de Gaschignard-Fossati, O. 1986. Répartition spatiale des macroinvertébrés benthiques d'un bras vif du Rhône. Rôle des crues et dynamique saisonnière. Thèse de doctorat, Université Lyon 1.

```
granuborn <- readLines("http://pbil.univ-lyon1.fr/R/donnees/granuborn.txt")
(granuborn <- as.numeric(granuborn))
[1] 0.3 0.5 1.0 2.0 4.0 8.0 16.0 32.0 64.0 128.0
granu <- read.table("http://pbil.univ-lyon1.fr/R/donnees/granu.txt")
granu[c(1:3, 25:27), ]
V1 V2 V3 V4 V5 V6 V7 V8 V9
1 0 2 1 15 260 810 1815 1990 0
2 0 0 12 340 1220 2095 2950 2050 1160
```
Logiciel R version  $2.6.1$   $(2007-11-26)$  –  $\text{tdr25.rnw}$  – Page  $2/6$  – Compilé le 2008-01-26 Maintenance : S. Penel, URL : http://pbil.univ-lyon1.fr/R/fichestd/tdr25.pdf

3 0 0 0 12 1505 1960 4415 1265 260 25 0 1 25 170 230 260 1250 1250 1760 26 0 1 6 310 240 1920 2725 2260 395 27 0 0 1 120 2510 5020 9350 2630 0

Chaque ligne est un prélèvement faisant l'objet d'une étude granulométrique au laboratoire. L'échantillon passe sur une colonne de tamis et le poids (en grammes) de chaque refus de tamis est enregistré. Les mailles des tamis définissent les classes de diamètres dans lesquelles les grains sont répartis. Dans le premier échantillon 1815 grammes de particules de sédiments ont été enregistrés dans la classe 16 mm - 32 mm (graviers grossiers).

### 3 Définir l'objectif de la fonction

La fonction doit lire le tableau des poids et les bornes des classes et renvoyer une liste qui contiendra :

\$hist le tableau des fréquences des poids par ligne (somme 1 par ligne)

```
granu[1, ]
V1 V2 V3 V4 V5 V6 V7 V8 V9
1 0 2 1 15 260 810 1815 1990 0
 w <- unlist(granu[1, ])
w
   V1 V2 V3 V4 V5 V6 V7 V8 V9
0 2 1 15 260 810 1815 1990 0
w/\text{sum}(w)V1 V3 V3 V4 V5<br>0.0000000000 0.000408747 V2 0.0002043736 0.0030656039 0.0531371347 0.1655426119<br>0.3709380748 0.4067034539 0.0000000000
```
\$cumu le tableau des fréquences cumulées qui a autant de colonnes que de bornes

w1 <- c(0, cumsum(w/sum(w))) w1 V1 V2 V3 V3 V4<br>0.000000000 0.0000000000 0.0004087472 0.0006131208 0.0036787247 0.0568158594<br>0.2223584713 0.5932965461 1.0000000000 1.0000000000 plot(granuborn, w1, type = "o", las = 1, xlab = "", ylab = "")

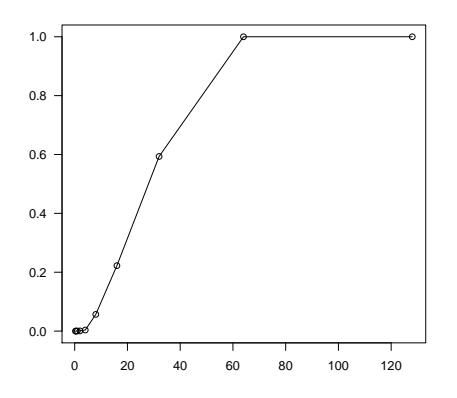

\$para le tableau des paramètres de chaque profil granulométrique. On veut la moyenne, la variance et l'écart-type des centres des classes pondérés par le poids de grain dans chaque classe, les quantiles 0.05, 0.25, 0.50, 0.75, 0.95 et la longueur de l'intervalle inter-quartile. Le quartile alpha est la valeur en x (la plus petite si il y en a plusieurs) pour laquelle la courbe de poids cumulée (ci-dessus) vaut alpha. L'intervalle est la différence entre le quartile 0.75 et le quartile 0.25.

\$born les bornes des classes.

\$cent les centres des classes.

#### 4 Vérifier les résultats

Quand la fonction est au point, vous devez obtenir les résultats suivants :

```
options(digits = 4)
  rowrepartf(granu[1:3, ], granuborn)
$hist
\begin{array}{cccc} \text{C1a1} & \text{C1a2} & \text{C1a3} & \text{C1a4} & \text{C1a5} & \text{C1a6} & \text{C1a7} & \text{C1a8} & \text{C1a9} \\ 1 & 0 & 0.0004087 & 0.0002044 & 0.003066 & 0.05314 & 0.1655 & 0.3709 & 0.4067 & 0.000000 \\ 2 & 0 & 0.0000000 & 0.0012211 & 0.034599 & 0.12415 & 0.2$cumu
\begin{array}{cccccc} \text{Born1} & \text{Born2} & \text{Born3} & \text{Born4} & \text{Born5} & \text{Born7} & \text{Born8} & \text{Born8} \\ 1 & 0 & 0 & 0.0004087 & 0.0006131 & 0.03679 & 0.5682 & 0.2224 & 0.5933 & 1.0000 & 1 \\ 2 & 0 & 0 & 0.0000000 & 0.0012211 & 0.035820 & 0.15997 & 0.3732 & 0.6733 & 0.8820 & 1 \\ 3 & $para
moy var et a0.05 a0.25 a0.5 a0.75 a0.95 iq
1 30.74 231.6 15.22 7.487 17.19 27.98 44.33 60.07 27.14
2 31.96 755.5 27.49 4.457 11.38 22.76 43.76 100.89 32.38
3 23.81 302.8 17.40 5.220 11.42 20.46 28.99 58.67 17.58
$born
                  [1] 0.3 0.5 1.0 2.0 4.0 8.0 16.0 32.0 64.0 128.0
\begin{array}{c} \text{\$cent} \\ \text{\tt [1]} \text{\quad \ 0.40} \end{array}[1] 0.40 0.75 1.50 3.00 6.00 12.00 24.00 48.00 96.00
```
Vérifier enfin le résultat global (test and test and test again), par exemple tracer toutes les courbes cumulées :

Logiciel R version  $2.6.1$  (2007-11-26) – tdr25.rnw – Page  $4/6$  – Compilé le 2008-01-26 Maintenance : S. Penel, URL : http://pbil.univ-lyon1.fr/R/fichestd/tdr25.pdf

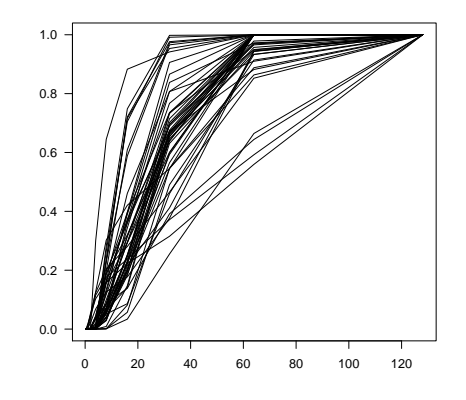

Plus tard, faire l'ACP centrée du tableau \$hist, faire une classification sur le tableau \$cumu et reporter la classification sur la carte factorielle de l'ACP :

```
plot(hc1 <- hclust(dist(granures$cumu)^2, "ward"))
```
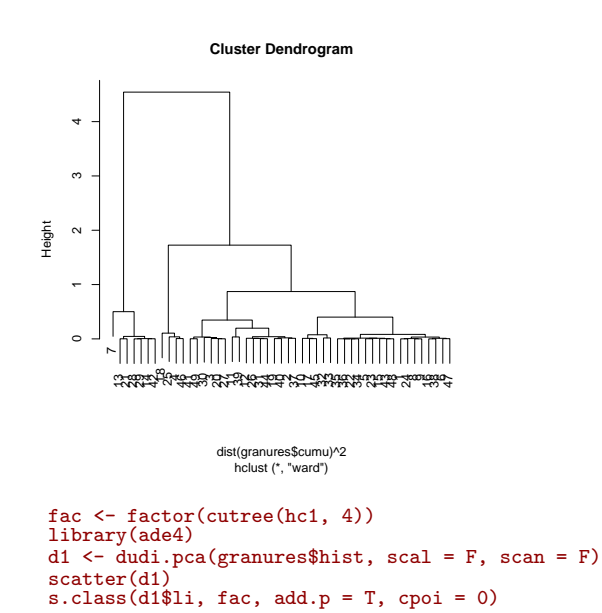

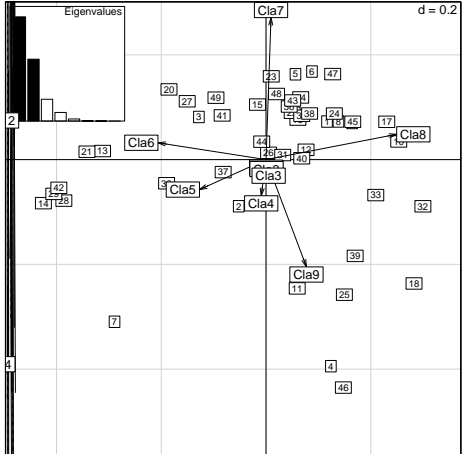

Logiciel R version  $2.6.1$  (2007-11-26) – tdr25.rnw – Page  $6/6$  – Compilé le 2008-01-26 Maintenance : S. Penel, URL : http://pbil.univ-lyon1.fr/R/fichestd/tdr25.pdf